Rev. 1.0

# **SAMSUNG** Samsung Portable SSD T3

## Bruksanvisning

MU-PT250B / MU-PT500B / MU-PT1T0B / MU-PT2T0B

# JURIDISK INFORMATION

### FRISKRIVNINGSKLAUSUL

SAMSUNG ELECTRONICS FÖRBEHÅLLER SIG RÄTTEN ATT ÄNDRA PRODUKTER, INFORMATION OCH SPECIFIKATIONER UTAN FÖRVARNING.

De produkter och specifikationer som omnämns här är endast i referenssyfte. All information som omnämns här kan ändras utan förvarning och tillhandahålls "i befintligt skick" utan garantier av något slag.

Detta dokument och all information som omnämns här tillhör Samsung Electronics. Ingen licens för patent, upphovsrätt, chipkonstruktion, varumärke eller annan immateriell rättighet ges av den ena parten till den andra parten i enlighet med detta dokument, underförstått, genom estoppelprincipen, eller på annat sätt.

Samsung-produkter är inte avsedda att användas för livsuppehållande åtgärder, intensivvård, medicinsk utrustning, säkerhetsutrustning eller liknande användningsområden där produktfel kan resultera i dödsfall, personskada eller fysisk skada, i militära eller försvarsmässiga tillämpningar eller vid offentlig upphandling där särskilda villkor eller bestämmelser kan gälla.

Kontakta Samsung om du vill ha uppdateringar eller ytterligare information om produkter från Samsung. Alla märkesnamn, varumärken och registrerade varumärken tillhör respektive ägare.

Copyright © 2016 Samsung Electronics Co., Ltd. Med ensamrätt.

\* Bilderna i den här handboken kan skilja sig från den faktiska produkten och innehållet i handboken kan komma att ändras utan förvarning.

# Samsung Portable SSD T3

# Innehållsförteckning

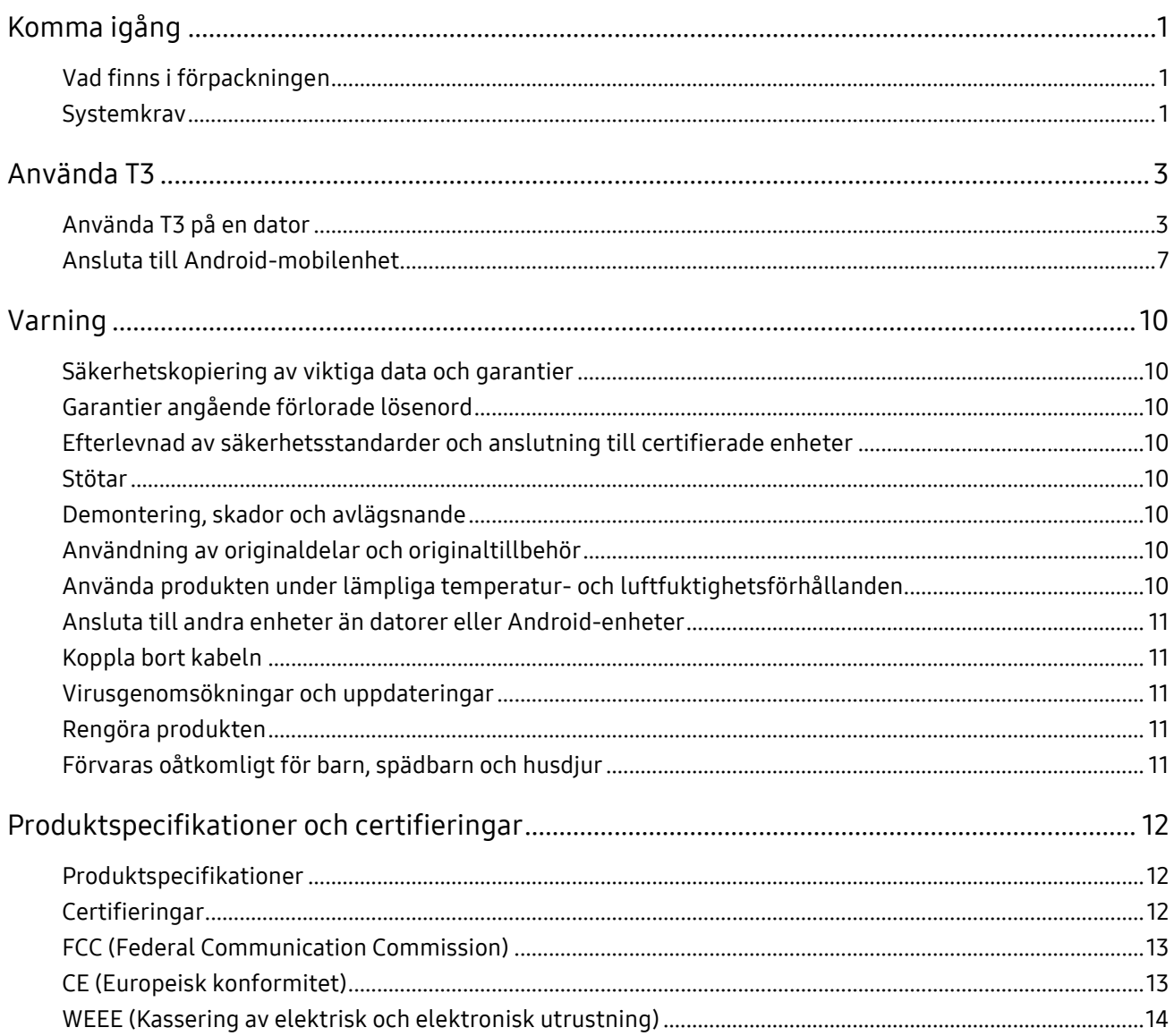

# <span id="page-3-0"></span>Komma igång

Innan du använder Samsung Portable SSD T3 (kallad "T3"), ska du läsa användarhandboken noggrant och använda produkten på ett säkert och lämpligt sätt.

### <span id="page-3-1"></span>Vad finns i förpackningen

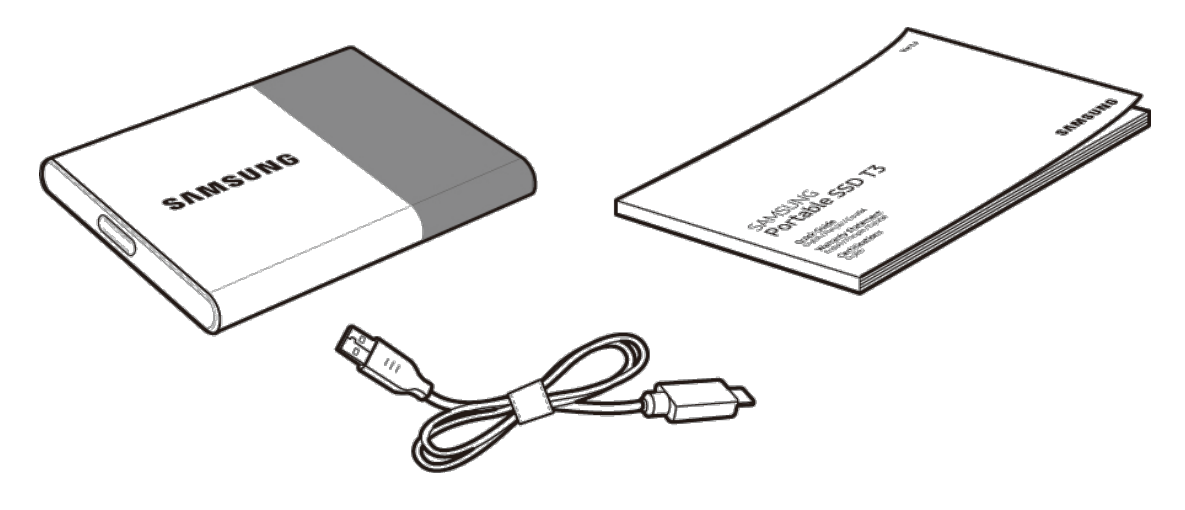

Samsung Portable SSD T3 USB 3.1 Typ-C till Typ-A-kabel Användarhandbok och garantibevis

### <span id="page-3-2"></span>Systemkrav

#### 1. USB 3.1 Gen 1 (5 Gbps) eller USB 3.0 (5 Gbps) gränssnittsstöd

USB (Universal Serial Bus) är en teknik med seriell indata/utdata för att ansluta datorer till kringutrustning. USB 3.1 Gen 1 (5 Gbps) och USB 3.0 (5 Gbps), med gemensamt namn "USB 3", stöder överföringshastigheter på upp till 10 gånger hastigheten hos USB 2.0 (480 Mbps). Dataöverföringshastigheten hos T3-enheten är anpassad till USB 3. Om du använder en tidigare version som t.ex. USB 2.0 eller 1.1 får du lägre prestanda.

\* Prestanda kan variera beroende på användarens system även om en USB 3.0-anslutning används. Om det saknas stöd för UASP (USB Attached SCSI Protocol) kan prestandan för T3 bli lägre. Se till att systemet till vilket T3 är anslutet stöder UASP.

#### 2. Rekommenderade operativsystem för användning av säkerhetsmjukvara

- Windows: Windows 7 eller senare
- Mac OS: Mac OS X 10.7 eller senare
- Android: Android KitKat (ver. 4.4) eller senare

#### 3. Filformat

T3 är formaterad med exFAT-filformat för att stödja Windows, Mac OS och de senaste Androidoperativsystemen.

Dataläsning/-skrivning för filformaten kan variera beroende på operativsystem. Om du använder T3 på ett enda operativsystem rekommenderar vi att du formaterar T3 med rätt filformat för detta operativsystem.

Läs-/skrivbehörighetsbegränsningar för filformat enligt varje operativsystem

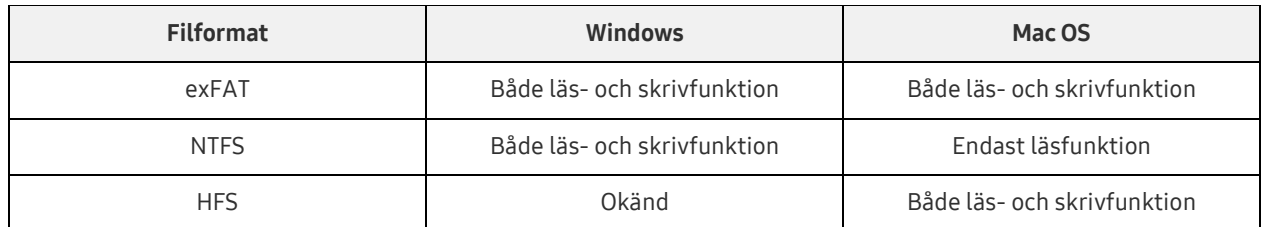

- \* Om du använder exFAT på flera operativsystem kan dataskrivningen låsas och du kanske bara kan läsa data. Om ett sådant problem uppstår kan du återställa skrivfunktionen genom att följa instruktionerna nedan.
	- Mac OS: Anslut T3 till Mac igen och utför Mata ut.
	- Windows: Klicka på "Skanna och åtgärda" i meddelandefönstret som visas när skrivåtkomst är inaktiverad för att utföra diskkontroll (CHKDSK). Om du har stängt fönstret kan du utföra diskkontroll genom att välja enhet → Högerklicka → Egenskaper → Verktyg → klicka på Kontroll.

#### 4. Kapacitet för T3 som visas i systemet

När du ansluter T3 till en dator kan kapaciteten som visas i systemet avvika från kapaciteten som anges på produkten beroende på enhetens filsystem, partitionering och datorsystem.

\* T.ex. Windows

Kapaciteten som anges på produkten beräknas enligt nedanstående standard.

1 MB = 1 000 000 byte/1 GB = 1 000 000 000 byte/1 TB = 1 000 000 000 000 byte

# <span id="page-5-0"></span>Använda T3

### <span id="page-5-1"></span>Använda T3 på en dator

#### 1. Ansluta till en dator

Anslut T3 till en stationär eller bärbar dator med hjälp av USB-porten.

#### 2. Konfigurera ett lösenord, logga in och ändra inställningarna på en dator

#### A. Starta programvaran

I Utforskaren (Windows) eller på Skrivbordet (Mac OS), markerar du ikonen T3 Security Enabler.

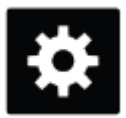

T3 Security Enabler for Windows.exe T3 Security Enabler for Mac.app

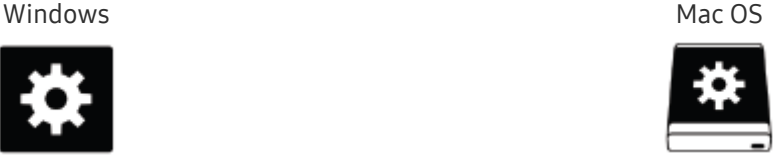

\* Om du formaterar T3 efter köpet raderas mjukvaran på enheten. I så fall kan du hämta T3 Security Enabler-mjukvaran från webbplatsen för Samsung<http://www.samsung.com/samsungssd> för att konfigurera ett lösenord.

#### B. Konfigurera lösenordet

Konfigurera ett lösenord genom att följa instruktionerna på skärmarna i mjukvaran. När du har godkänt reglerna och villkoren för mjukvaran kan du konfigurera ett lösenord genom följande steg. (Vissa mjukvarukomponenter installeras på användarens dator för att köra lösenordsfunktioner och för användarens bekvämlighet.)

#### Lösenordskonfigurationsskärm

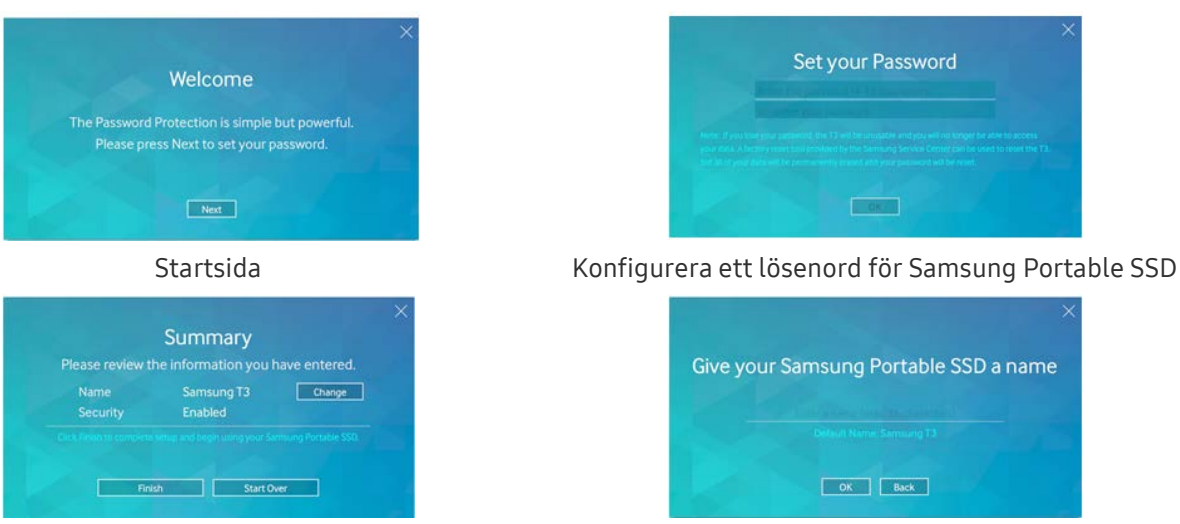

Sammanfattningsskärm and Byta namn på enheten (tillval)

För Mac OS installeras SAT-drivrutiner som används vid körning av säkerhetsfunktionerna och huvudmjukvaran för automatisk visning av inloggningsfönstret när T3 ansluts. Om drivrutinen inte installerats slutför du installationen genom att se drivrutinsinstallationsanvisningarna för SATdrivrutinen. När den har installerats kopplar du bort och återansluter T3 för att kontrollera att den har installerats.

\* Tillverkaren och återförsäljaren ansvarar inte för förlust av användardata som orsakas av bortglömda eller stulna lösenord. Om du glömmer bort ditt lösenord kan T3 återställas till fabriksinställningarna via onlinetjänsten vid ett Samsung-servicecenter. Alla användardata kommer dock att gå förlorade. Var mycket noggrann med att inte glömma eller tappa bort lösenordet om du aktiverar lösenordsskydd.

#### C. Logga in

Om du har aktiverat lösenordsskydd visas en inloggningssida när du ansluter T3 till en dator. Du behöver ange ditt lösenord och trycka på knappen Log in för att få åtkomst till dina data.

#### Inloggningsskärm

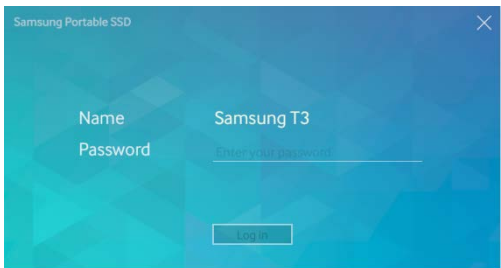

- Beroende på användarmiljö kanske inloggningsfönstret inte visas automatiskt. I så fall kan du dubbelklicka på T3-mjukvaruikonen i Utforskaren i Windows eller på Skrivbordet i Mac OS.
- \* Lösenordsskydd fungerar bara med vissa versioner av varje operativsystem eller högre. Kontrollera systemkraven innan du aktiverar lösenordsskydd.
- \* Om lösenordsskydd är aktiverat visas endast säkerhetspartitionen i T3 initialt. I Windows 7, är det här området endast 120–128 MB. När du anger ditt lösenord och dina inloggningsuppgifter visas den fulla kapaciteten för T3 i systemet.

#### D. Ändra inställningar

Köra mjukvaran för att ändra inställningar i Windows

Du kan ändra inställningarna för T3 genom att klicka på systemfältsikonen T3 ( $\Box$ ) på datorn där T3 säkerhetsmjukvara är installerad. Vid användning av en dator utan säkerhetsmjukvara kan du hämta "T3 Security Enabler.exe" från webbplatsen för Samsung [\(http://www.samsung.com/samsungssd\)](http://www.samsung.com/samsungssd) och installera det för att ändra inställningarna.

Köra mjukvaran för att ändra inställningar i Mac OS

Du kan ändra inställningarna för T3 genom att klicka på systemfältsikonen T3 ( $\Box$ ) på skrivbordet där T3 säkerhetsmjukvara är installerad. Vid användning av en dator utan säkerhetsmjukvara kan du hämta "T3 Security Enabler.app" från webbplatsen för Samsung [\(http://www.samsung.com/samsungssd\)](http://www.samsung.com/samsungssd) och installera det för att ändra inställningarna.

- \* Beskrivning av nyckelskärmar för inställningsändringar
	- Startsida: Visar status för den anslutna produkten. Om flera T3-enheter är anslutna kan du ändra inställningar genom att välja en av enheterna från startsidan och öppna profilsidan.

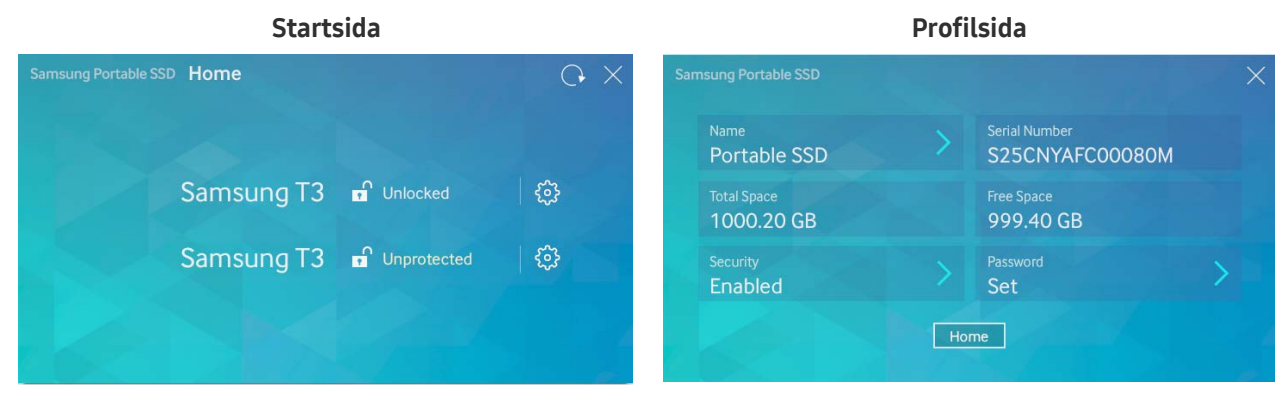

Status för varje T3 visas med någon av de tre ikonerna nedan, beroende på lösenordsinställningarna.

#### T3 säkerhetsstatusindikatorer på startsidan

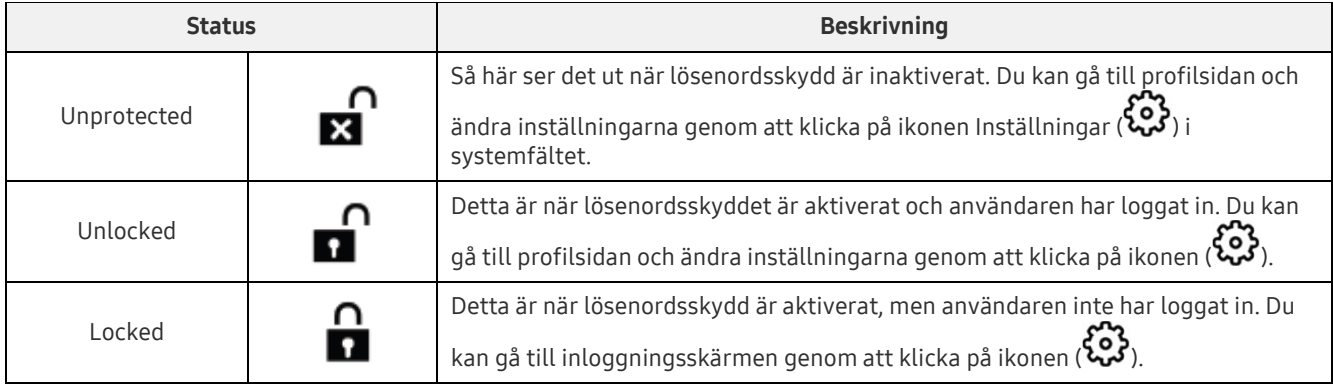

#### Så här öppnar du startsidan

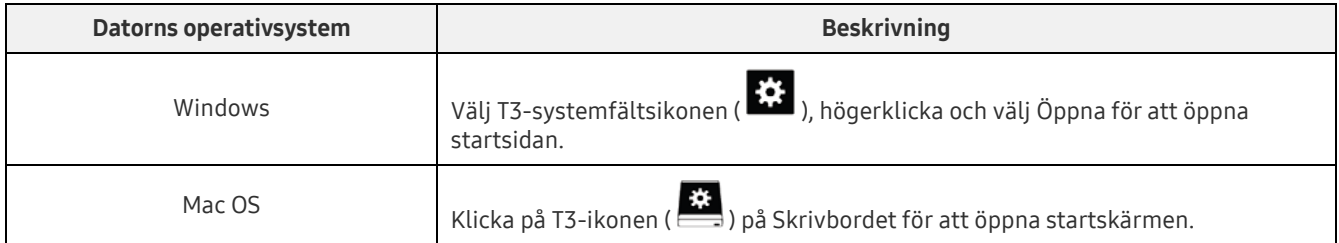

– Profilsidan: visar information om den anslutna T3-produkten. Du kan ändra namn, lösenord och status för lösenordsskydd på profilsidan. Lösenordsskyddsstatus visas enligt nedan.

#### Om lösenordet har angetts

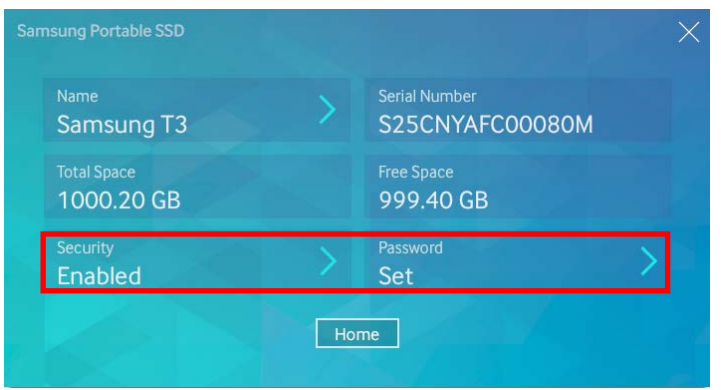

\* Om lösenordet inte har angetts visas "Security" som "Disabled" och "Password" visas inte på skärmen.

#### Så här öppnar du profilsidan

Välj T3-systemfältsikonen ( $\ddot{\ddot{\Omega}}$ ), högerklicka och välj produkten under inställningsmenyn eller öppna hemskärmen och välj T3-enheten för att öppna profilskärmen.

#### 3. Säker borttagning från datorn

När du kopplar från T3 från datorn ska du använda Säker borttagning av hårdvara för att skydda dina data och undvika att produkten skadas.

\* Om du kopplar från datorn utan att utföra Säker borttagning av hårdvara kan data gå förlorade eller produkten skadas. Var noga med att alltid använda Säker borttagning av hårdvara. Tillverkaren eller återförsäljaren tar inte ansvar för dataförlust eller skador på produkten som uppstår till följd av felaktig användning.

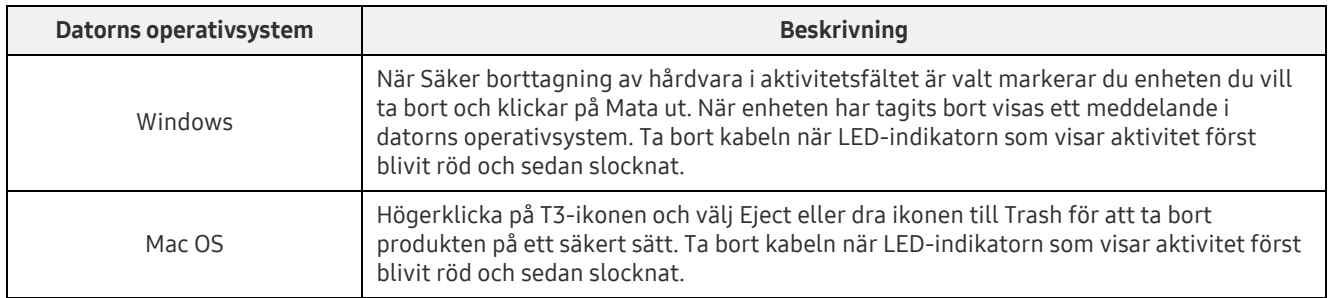

#### Säker borttagning från datorns operativsystem

### <span id="page-9-0"></span>Ansluta till Android-mobilenhet

#### 1. Ansluta till Android-mobilenhet (känd som "Android-enhet")

T3 är designad för att användas med datorn. Och eftersom Android-enheter använder olika typer av USBkontakter måste överensstämmande adapter för varje enhet köpas separat.

Efter att du köpt adaptern ska du ansluta T3 till USB-porten på din Android-enhet.

\* Innan du ansluter T3 ska du se till att Android-enheten kör KitKat (ver. 4.4) eller högre. Även om enhetens operativsystemsversion uppfyller kraven kan det finnas restriktioner vid användning av T3, beroende på systemmiljö.

#### 2. Konfigurera ett lösenord, logga in och ändra inställningarna på en Android-enhet

Efter anslutning av T3 till en Android-enhet kan olika uppgifter utföras medan data överförs mellan T3 och Android-enhet. Om du har konfigurerat ett lösenord för att skydda känsliga data som finns lagrade på T3, kan du installera Samsungs "Portable SSD"-app för att använda funktionen för lösenordssäkerhet.

#### A. Installera Samsungs "Portable SSD"-mobilapp och konfigurera lösenord

Installera appen genom att söka efter "Samsung Portable SSD" i Google Play. Efter att du installerat den mobila appen följer du instruktionerna på skärmen för att konfigurera ett lösenord.

\* Du måste godkänna reglerna och villkoren för att konfigurera ett lösenord och använda den mobila appen.

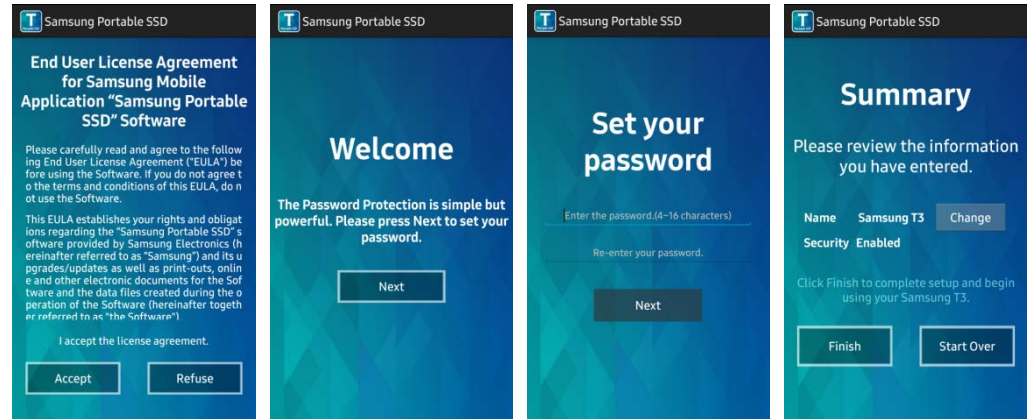

Enligt standard får produkten namnet Samsung T3 i mjukvaran. Om du vill byta namn på den kan du göra det genom att välja knappen Change.

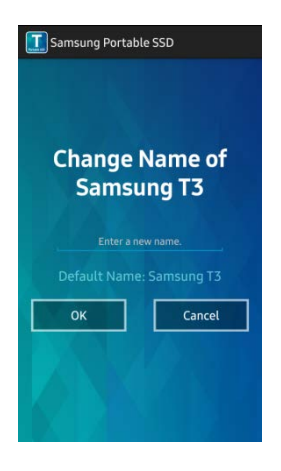

Efter att enheten har bytt namn visas en skärm för att välja din önskade filhanterare på Androidenheten för användarens bekvämlighet. När du har valt önskad filhanterare visas filhanteraren när filhanteraruppgifterna som är kopplade till T3-mobilappen.

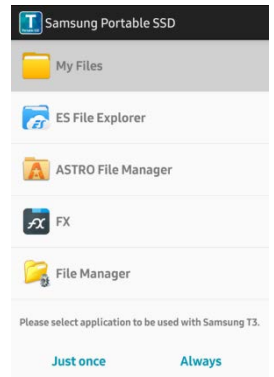

#### B. Logga in

Om ett lösenord har konfigurerats på T3, måste den mobila appen installeras för att logga in. Om appen har installerats visas inloggningsskärmen när T3 anslutits. Om inloggningsskärmen inte visas öppnar du appen för att visa inloggningsskärmen.

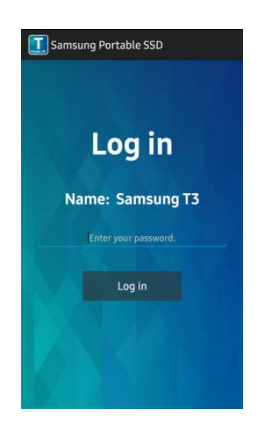

#### C. Ändra inställningar

Ändra namn: Tryck på ">" intill "Name" för att visa den kvarvarande skärmen.

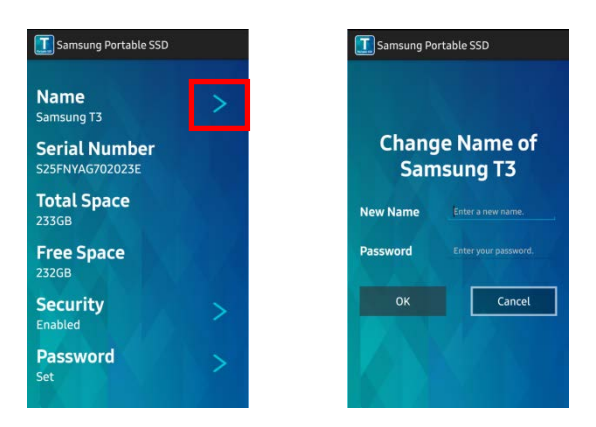

Byta lösenord: Tryck på ">" intill "Password" för att visa skärmen för lösenordsbyte.

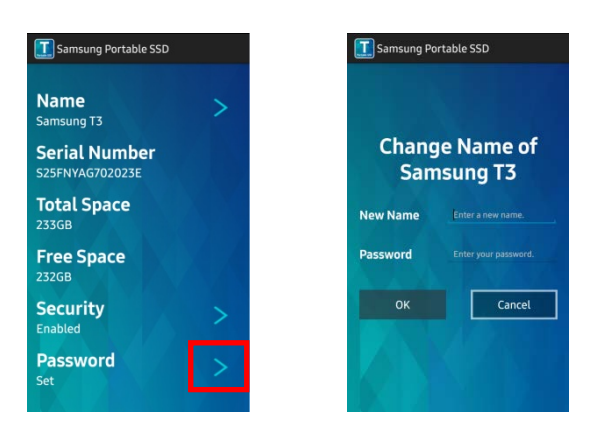

Aktivera/inaktivera lösenordsskydd: Tryck på ">" intill "Security" för att visa inställningsskärmen.

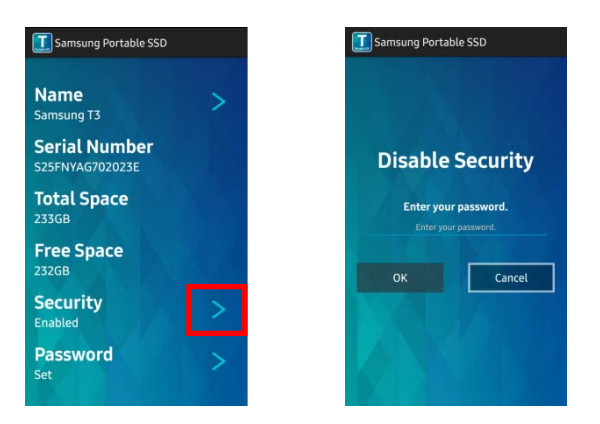

#### 3. Säker borttagning från Android-enhet

I Notification View längst uppe på Android-enheten trycker du på "Safely remove mass storage" för att koppla från T3 från Android-enheten på ett säkert sätt.

\* När du kopplar bort T3 från datorn ska du använda funktionen Säker borttagning av maskinvara för att skydda dina data och undvika att produkten skadas. Även om Meddelandevyn visar att dataöverföringen är slutförd, kan urkoppling av T3 från Android-enheten utan att använda Säker borttagning av maskinvara göra att data kan gå förlorade eller produkten skadas. Tillverkaren eller återförsäljaren tar inte ansvar för dataförlust eller skador på produkten som uppstår till följd av felaktig användning.

# <span id="page-12-0"></span>Varning

Underlåtenhet att följa säkerhetsföreskrifterna i varje avsnitt av den här bruksanvisningen eller följande säkerhetsföreskrifter kan orsaka skada på produkten och/eller dataförlust. Läs följande noggrant innan du använder produkten.

### <span id="page-12-1"></span>Säkerhetskopiering av viktiga data och garantier

Samsung Electronics kan inte under några omständigheter garantera data som lagras på T3. Samsung Electronics förnekar allt eventuellt ansvar för psykisk och/eller fysisk skada eller förluster som orsakas av förlust eller återställning av data som lagras på T3. Var noga med att alltid säkerhetskopiera viktiga data.

### <span id="page-12-2"></span>Garantier angående förlorade lösenord

Eftersom T3 använder avancerade krypteringstekniker går det inte att komma åt användardata om lösenordet glöms bort. Skriv ned ditt lösenord på ett säkert ställe och spara det för att förhindra att det går förlorat. Om produkten inte kan användas till följd av ett bortglömt lösenord kan produkten återställas till fabriksinställningarna via en onlinetjänst vid ett Samsung-servicecenter. Återställning av enheten till fabriksinställningarna medför fullständig och permanent förlust av alla användardata, utöver återställning av lösenordet. Var noga med att regelbundet säkerhetskopiera alla viktiga data.

### <span id="page-12-3"></span>Efterlevnad av säkerhetsstandarder och anslutning till certifierade enheter

Den här produkten har utformats för att uppfylla energiförbrukningsbegränsningar enligt säkerhetsstandarder. Se till att använda enheter och USB-portar som uppfyller relevanta standarder.

### <span id="page-12-4"></span>Stötar

Undvik kraftiga fysiska påfrestningar på produkten. Detta kan orsaka felfunktion i enheten och oväntad dataförlust.

### <span id="page-12-5"></span>Demontering, skador och avlägsnande

Ta inte isär produkten. Skada inte och ta inte bort de etiketter och klisterlappar som sitter på produkten. Garantin upphör att gälla om produkten demonteras, skadas, eller om etiketten har tagits bort av användaren. Kontakta alltid ett särskilt Samsung-servicecenter vid behov av reparation.

### <span id="page-12-6"></span>Användning av originaldelar och originaltillbehör

Använd alltid originaldelar och originaltillbehör som kommer från, eller har godkänts av, Samsung Electronics. Tillverkaren och återförsäljaren ansvarar inte för skador på produkten eller förlust av användardata som orsakats av användning av icke-originaldelar eller tillbehör.

### <span id="page-12-7"></span>Använda produkten under lämpliga temperatur- och luftfuktighetsförhållanden

Använd produkten vid temperaturer mellan 5 °C och 35 °C och luftfuktighet mellan 10 % och 80 %.

### <span id="page-13-0"></span>Ansluta till andra enheter än datorer eller Android-enheter

Kontrollera villkoren och metoderna som anges i USB-anslutningsguiden på enheten du vill använda för att ansluta T3 före användning. Oväntade störningar kan göra att T3 och den anslutna enheten fungerar felaktigt. T3 kanske inte stöds av enheten, beroende på de filformatsystem som stöds och olika systemmiljöer. Kontrollera villkoren och metoderna som anges i USB-masslagringsenheten som stöds på enheten innan du använder T3.

### <span id="page-13-1"></span>Koppla bort kabeln

Använd inte våld när du kopplar bort eller kopplar in kabeln. Det kan skapa en instabil anslutning eller skada kontakten.

### <span id="page-13-2"></span>Virusgenomsökningar och uppdateringar

Följ säkerhetsriktlinjerna för att förhindra virusspridning.

- Installera ett antivirusprogram på datorn eller Android-enheten till T3 och utför virusgenomsökningar på regelbunden basis.
- Håll operativsystemet och antivirusprogrammet uppdaterade med de senaste versionerna.
- Genomför regelbundna virussökningar för att skydda T3 från virus.
- När du laddar ned en fil till T3 ska du genomföra en virussökning innan du öppnar filen.

### <span id="page-13-3"></span>Rengöra produkten

Rengör endast produkten genom att försiktigt torka av den med en mjuk trasa. Använd inte vatten, kemikalier eller rengöringsmedel. Det kan leda till missfärgning eller rostbildning på produktens utsida och orsaka brand eller elektriska stötar.

### <span id="page-13-4"></span>Förvaras oåtkomligt för barn, spädbarn och husdjur

Små delar utgör en risk för kvävning. Håll produkten borta från barn, spädbarn och husdjur för att förhindra att de stoppar produkten eller delar i munnen. Om ett barn använder produkten ska du förklara hur produkten används på rätt sätt och övervaka användningen.

# <span id="page-14-0"></span>Produktspecifikationer och certifieringar

### <span id="page-14-1"></span>Produktspecifikationer

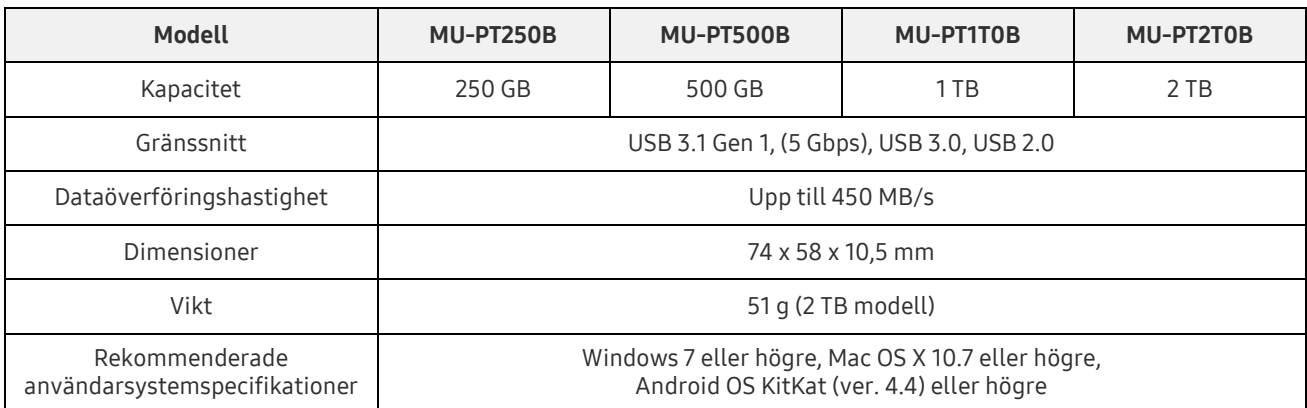

\* Maximal dataöverföringshastighet mäts upp baserat på Samsungs interna teststandarder. Prestanda kan variera beroende på användarens system

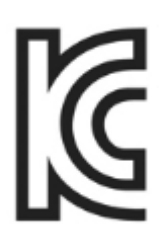

### <span id="page-14-2"></span>Certifieringar

KC (Koreacertifiering)

Identifieringssymbol: Se nedan

Namn: Samsung Electronics Co., Ltd.

Tillverkare/tillverkningsland: Samsung Electronics Co. Ltd/Republiken Korea

Tillverkningsår och månad: Markeras separat

Klassificering/modell: Se nedan

Tillverkare: SAMSUNG Electronics Co. Ltd

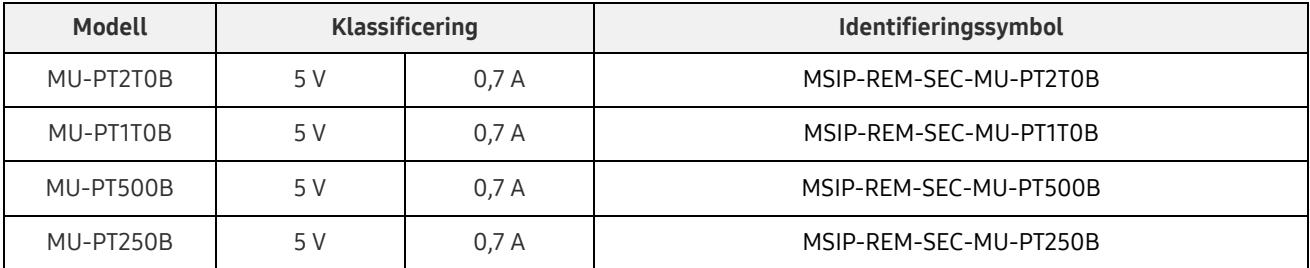

\* Denna EMC-kompatibla (klass B) hemenhet är avsedd för användning i hemmiljö och kan användas i alla regioner.

### <span id="page-15-0"></span>FCC (Federal Communication Commission)

United States Federal Communication Commission-regler (FTC)

Observera att alla förändringar eller modifieringar som inte uttryckligen tillåts av den ansvariga parten för efterlevnad av reglerna kan resultera i att användarens rätt att använda enheten förbrukas.

Utrustningen har testats och befunnits överensstämma med gränserna för en digital enhet klass B, enligt del 15 i CFR-reglerna för FCC.

Dessa restriktioner har implementerats för att förhindra utsläpp av skadliga elektroniska magnetvågor när enheten används i boendemiljöer. Enheten genererar, använder och kan utstråla radiofrekvensenergi och om den inte installeras och används i enlighet med instruktionerna kan den orsaka skadliga störningar på radiokommunikation. Detta garanterar dock inte frånvaro av radiostörningar i vissa installerade miljöer. Om utrustningen orsakar skadliga störningar på radio- eller tv-mottagning, vilket kan avgöras genom att enheten stängs av och sätts på, uppmanas användaren att försöka korrigera störningen genom en eller flera av följande åtgärder.

- Justera riktningen för eller placera om mottagningsantennen.
- Öka avståndet mellan enheten och mottagaren.
- Koppla in mottagaren och enheten i kontakterna för de separata kretsarna.
- Sök hjälp hos behöriga radio-/TV-tekniker eller detaljister.

Enheten uppfyller kraven i del 15 av FCC-reglerna.

Den här enheten

- Orsakar inte elektromagnetisk störning.
- Om det sker några störningar under mottagningen kan inkludering av störningen orsaka driftsstörningar hos enheten. Den kan drivas enligt två förhållanden som säkerställer normal funktion. Den här produkten har endast utformats för inomhusbruk.
- \* FCC-meddelande: Observera att alla förändringar eller modifieringar som inte uttryckligen tillåts av den ansvariga parten för efterlevnad av reglerna kan resultera i att användarens rätt att använda enheten förbrukas.

### <span id="page-15-1"></span> $\epsilon$ CE (Europeisk konformitet)

Tillverkarens CE certifieringar

Den här produkten uppfyller de obligatoriska kraven och övriga relaterade förhållanden för 1999/5/EC, 2004/108/EC, 2006/95/EC, 2009/125/EC och 2011/65/EU riktlinjer. Den här produkten har endast utformats för inomhusbruk.

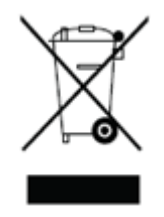

### <span id="page-16-0"></span>WEEE (Kassering av elektrisk och elektronisk utrustning)

Den här markeringen på produkten, delarna eller i dokumentationen innebär att produkten, de elektroniska tillbehören (t.ex. laddare, headset, USB-kablar) kan inte kastas i hushållsavfallet. För att förhindra miljöpåverkan och problem för den mänskliga hälsan som orsakats av okontrollerat avfall, ber vi dig samarbeta för att säkerställa att återvinning sker kontinuerligt för resurser genom att sortera produkten för återvinning.

Personliga användare kan söka upp detaljhandlaren eller den lokala myndigheten för att få information om hur produkten ska återvinnas utan att orsaka skada i ditt land. Företagsanvändare kan kontakta leverantören och kontrollera de regler som anges i inköpsavtalet.

Den här produkten och dess elektroniska tillbehör får inte blandas med annat kommersiellt avfall.